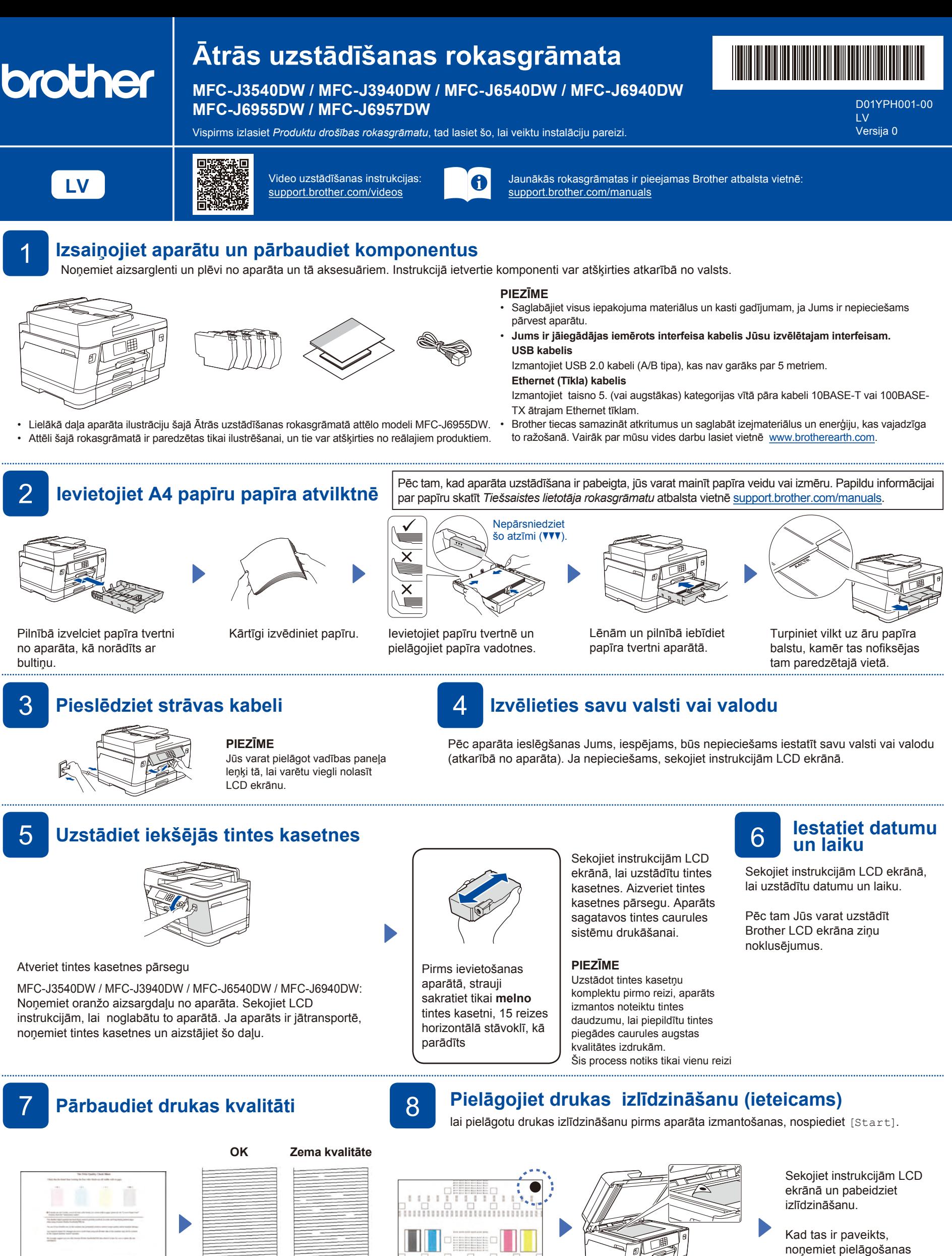

Sekojiet instrukcijām LCD ekrānā, tad nospiediet [Start]. Tad aparāts izdrukās drukas kvalitātes pārbaudes lapu.

Sekojiet instrukcijām LCD ekrānā un pārbaudiet četru krāsu bloku kvalitāti uz lapas. Tad uzsāciet tīrīšanas

procedūru, ja nepieciešams.

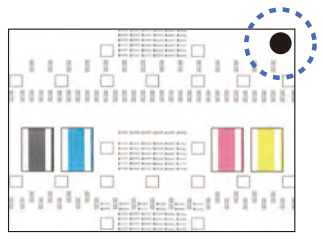

Sekojiet instrukcijām LCD ekrānā, lai izdrukātu pielāgošanas lapu. Melnā punkta atzīme atrodas lapas augšējā labajā stūrī.

Novietojiet uz skenera stikla pielāgošanas lapu ar skatu uz leju. Pārliecinieties, ka melnais punkts atrodas skenera stikla augšējā kreisajā stūrī.

lapu no skenera stikla.

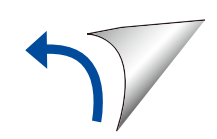

Sekojiet instrukcijām LCD ekrānā, lai konfigurētu aparāta uzstādījumus.

• Konfigurējiet tvertnes uzstādījumus un pārbaudiet informāciju par papīra virzienu (nav pieejams visiem modeļiem).

11 **Pieslēdziet telefonlīnijas kabeli**

• Pārbaudiet informāciju par programmatūras uzstādīšanu.

# 9 **Aparāta uzstādījumi** 10 **Izvēlieties savu valodu (ja nepieciešams)**

1. Nospiediet || [Settings] > [All Settings] > [Initial Setup] > [Local Language].

- 2. Izvēlieties savu valodu.
- 3. Nospiediet ...

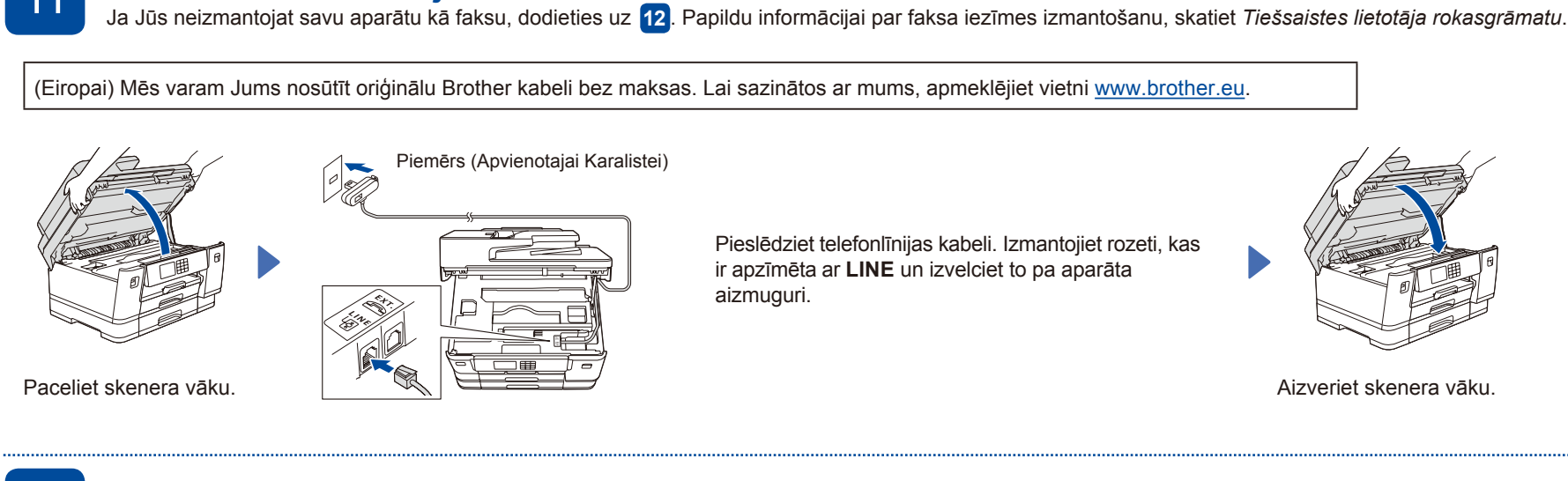

#### 12 **Pieslēdziet savu datoru vai mobilo iekārtu**

Sekojiet šiem soļiem, lai pabeigtu uzstādīšanu, izmantojot vienu no pieslēguma veidiem, kas ir pieejami Jūsu aparātam.

Apmeklējiet vietni [setup.brother.com](https://setup.brother.com/), lai lejupielādētu Brother programmatūru.

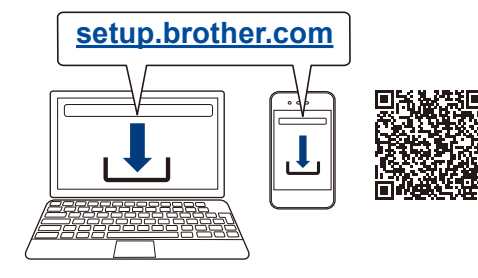

**Sekojiet uznirstošajām instrukcijām un uzvednēm. PIEZĪME**

Vadu tīkla savienojumam un USB savienojumam, atrodiet pareizo pieslēgvietu (balstoties uz kabeli, ko Jūs lietojat) aparātā.

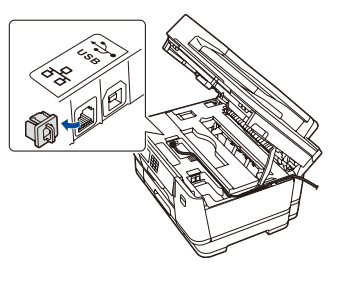

## **Uzstādīšana ir pabeigta**

Tagad Jūs varat drukāt un skenēt, izmantojot savu aparātu.Lai uzzinātu par jaunāko aparātprogrammatūru, apmeklējiet vietni support.brother.com/up7.

**Svarīgs paziņojums tīkla drošībai:** Noklusējuma parole, lai pārvaldītu aparāta iestatījumus, atrodas aparāta aizmugurē "**Pwd**". Mēs iesakām nekavējoties nomainīt šo paroli , lai aizsargātu aparātu no nepilnvarotas piekļuves.

### **Nevarat pieslēgties? Pārbaudiet sekojošo:**

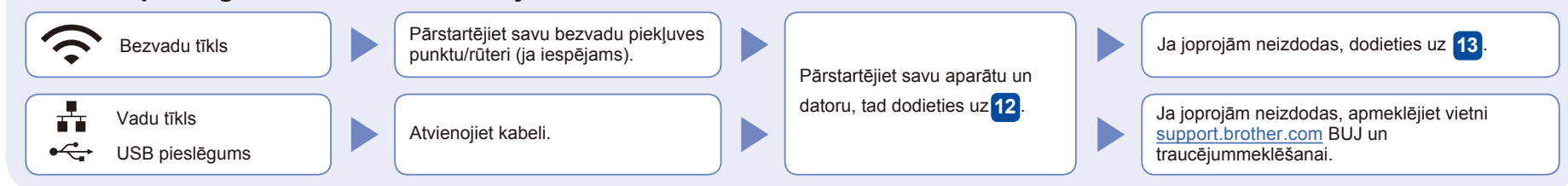

# **Manuālā bezvadu uzstādīšana**

13

Ja bezvadu uzstādīšana nav veiksmīga, mēģiniet uzstādīt savienojumu manuāli.

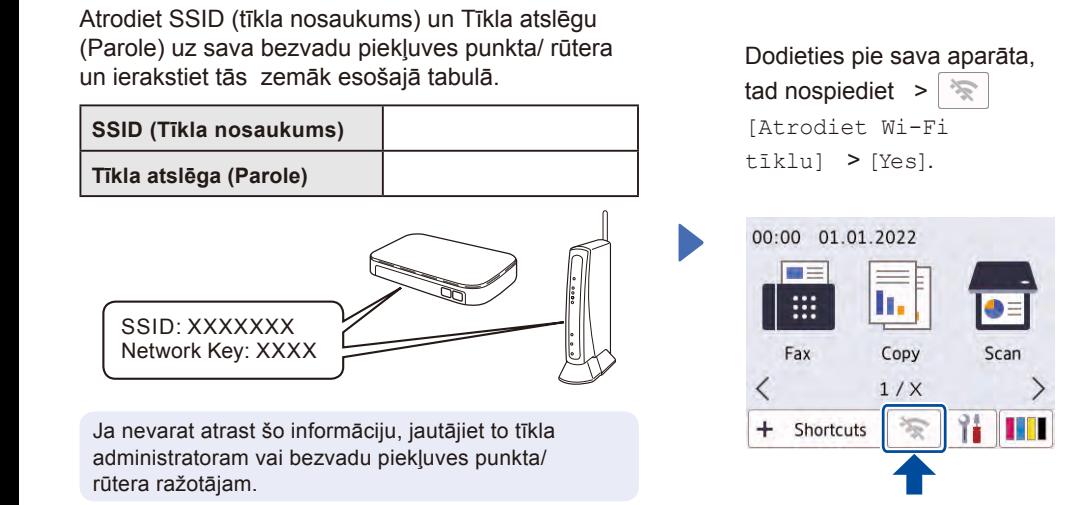

Izvēlieties SSID (Tīkla nosaukums) Jūsu piekļuves punktam/rūterim un ievadiet Tīkla atslēgu (Paroli). Ja bezvadu uzstādīšana ir veiksmīga, LCD ekrānā parādās uzraksts [Connected].

Ja uzstādīšana nav veiksmīga, pārstartējiet savu bezvadu piekļuves punktu/ rūteri un atkārtojiet procesu **13** .

Dodieties uz **12** , lai uzstādītu programmatūru.